## 三、教师使用小提示:怎样为课程添加教师团队?

使用课程中心创建课程后,如果存在多名教师共上一门课程、需要课程多人编辑、课程 共享的情况下,如何为课程设置教师团队呢?不同教师的班级权限如何设置呢?现将添加教 师的操作方式予以解答。

1.如何设置教师团队?

答:课程创建完毕后,点击"管理"按钮,进入"教师团队管理"(如图 1 所示)。然 后点击"添加教师"即可添加教师团队,被添加的教师将获得和创课教师同样的权限。

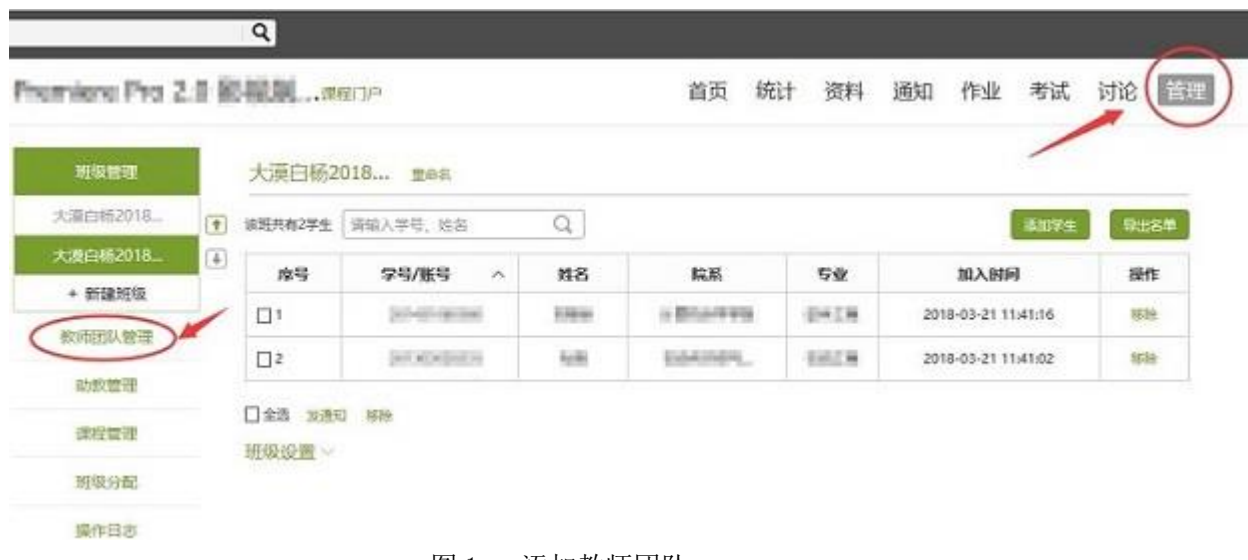

图 1 添加教师团队

2. 如何为不同的教师设置班级权限?

答:如果课程班级较多,不同教师只希望看到自己的班级、不显示其他教师的班级内容 信息,可点击"管理"按钮,进入"班级分配"页面,点击"分配"按钮(如图 2 所示), 则可设置不同班级的负责教师(一个班级只可指定一名教师)。设置完成后,指定教师只可 查看指定班级的信息,而无法查看其他班级的任何信息。

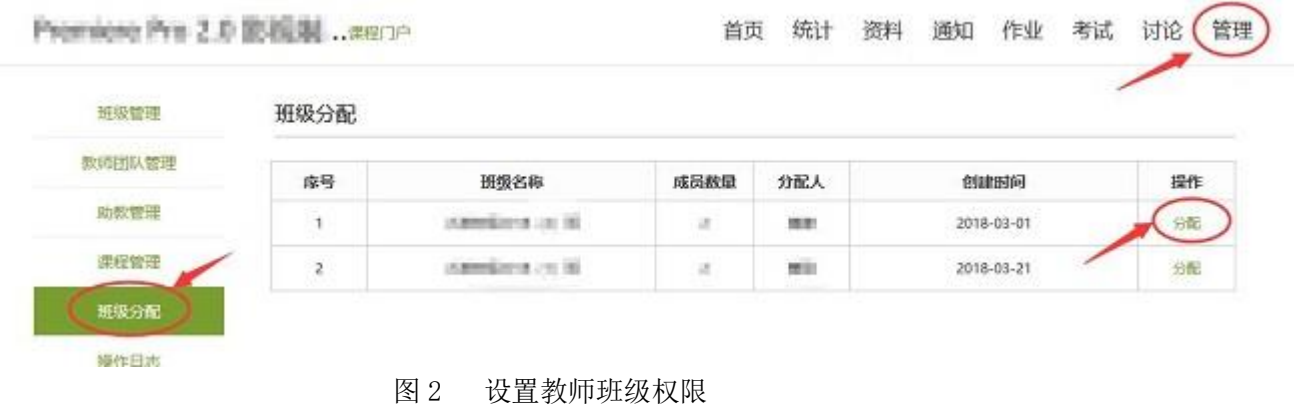